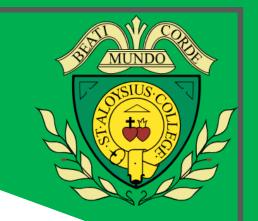

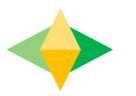

# The Parents' Guide to **Google Classroom**

## What is Google Classroom?

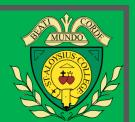

Think of Google Classroom (GC) as your child's digital link to learning.

Teachers use GC to share assignments, homework, newsletters, and much more with students AND parents!

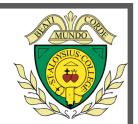

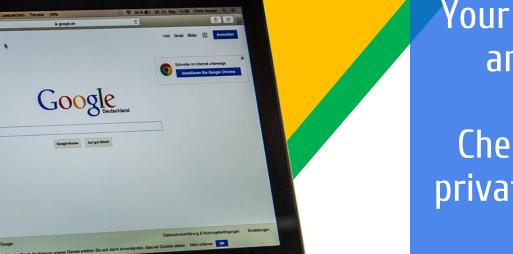

Your child was provided with a secure login and password that is unique to them.

Check with his/her teacher to obtain this private information <u>OR</u> ask them to add you as a parent via email!

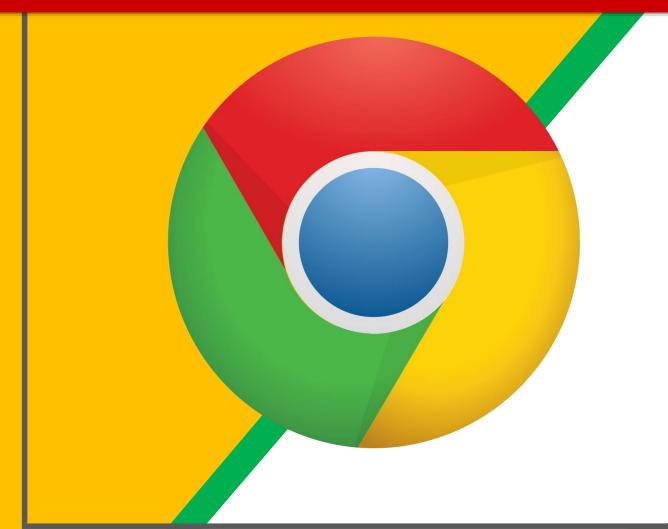

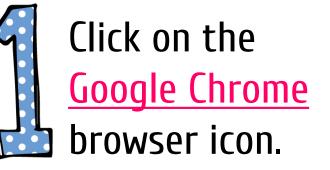

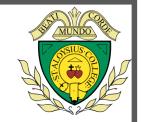

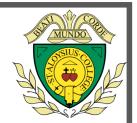

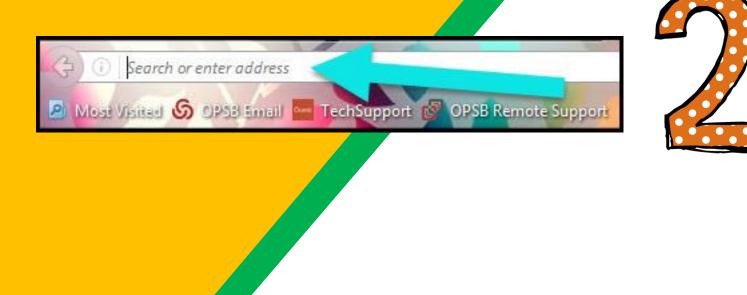

#### Type <u>www.google.com</u> into your web address bar.

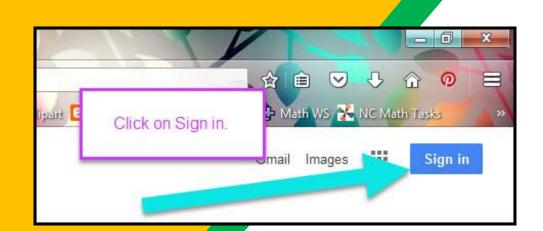

20

Click on <u>SIGN IN</u> in the upper right hand corner of the browser window.

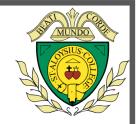

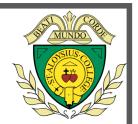

#### Google

| Enter your password |      |
|---------------------|------|
|                     | _    |
| Forgot password?    | NEXT |
| Click on Next       |      |
|                     |      |

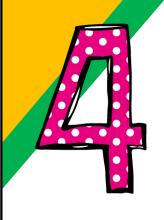

#### Type in your child's Google Email address (name.surname@sta.islington.sch.uk) & click "next."

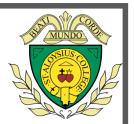

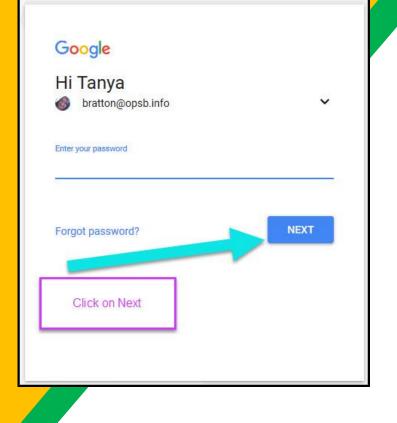

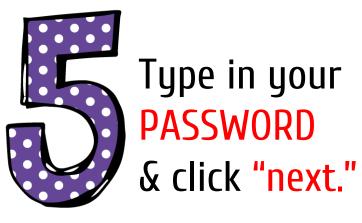

Please ask your child to log onto GC with his STA log in and show you all his classes.

#### CLICK ON THE PICTURE

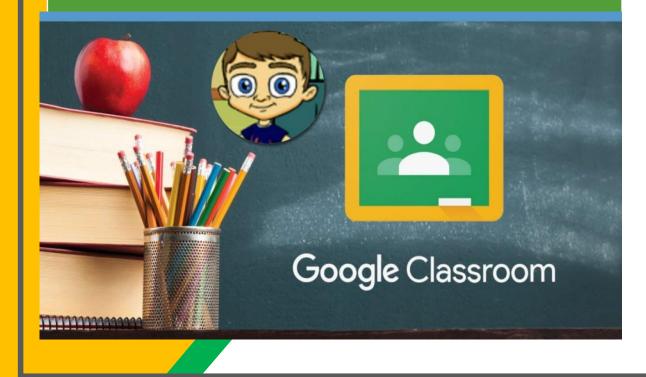

## Click on the picture for explanatory video

#### **Access Live Lesson**

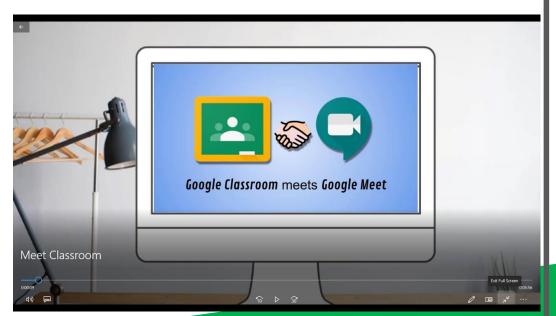

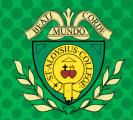

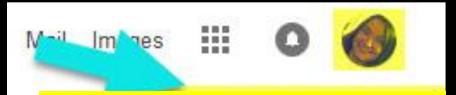

Google Account email: name.surname@sta.islington.sch.uk

#### **NOH YOU'LL SEE** that you are signed in to your Google Apps for Education account!

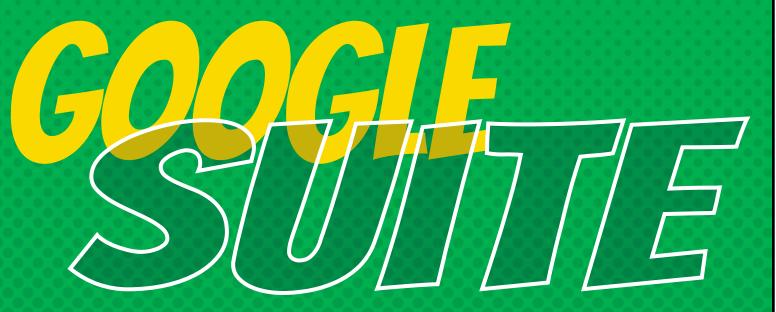

Click on the 9 squares (Waffle/Rubik's Cube) icon in the top right hand corner to see the Google Suite of Products!

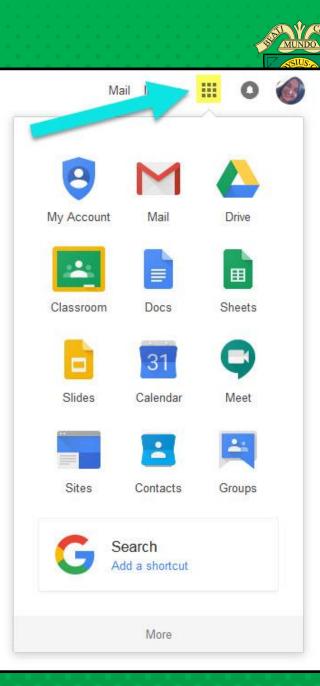

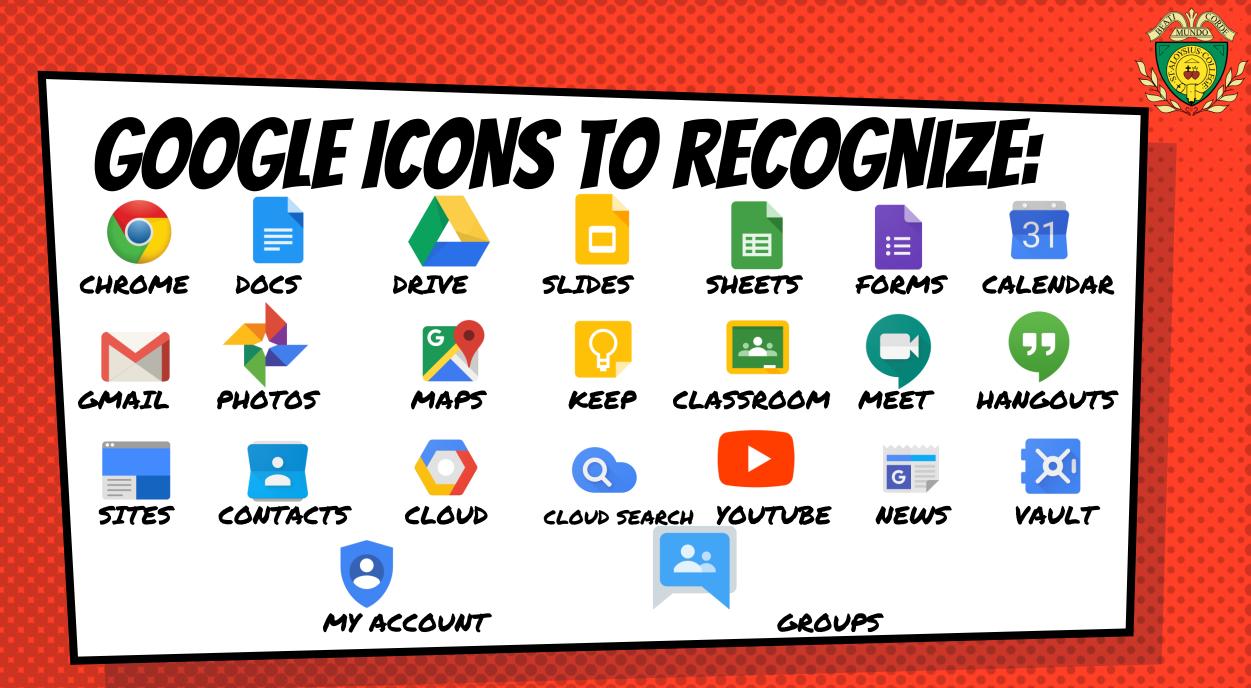

## Navigating Classroom

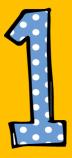

#### Click on the waffle button and then the <u>Google Classroom</u> icon.

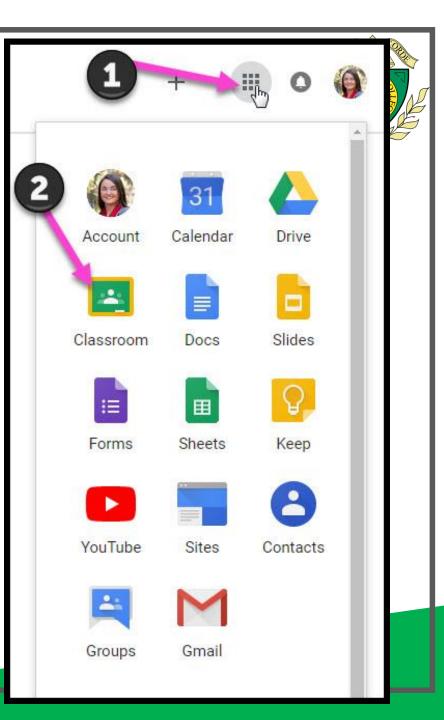

## Navigating Classroom

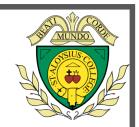

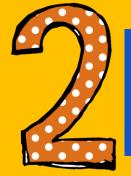

## Click on the class you wish to view.

| Google Classroom                             |                                                                                                  |
|----------------------------------------------|--------------------------------------------------------------------------------------------------|
| Quest for Success<br>2nd Hour<br>13 students | 5th Grade GT Math   In student   Due tomorrow   Thursday, February 7 - Volume & Area of Rectance |
|                                              |                                                                                                  |

## Navigating Classroom

= High Interest for Parents

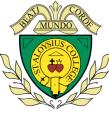

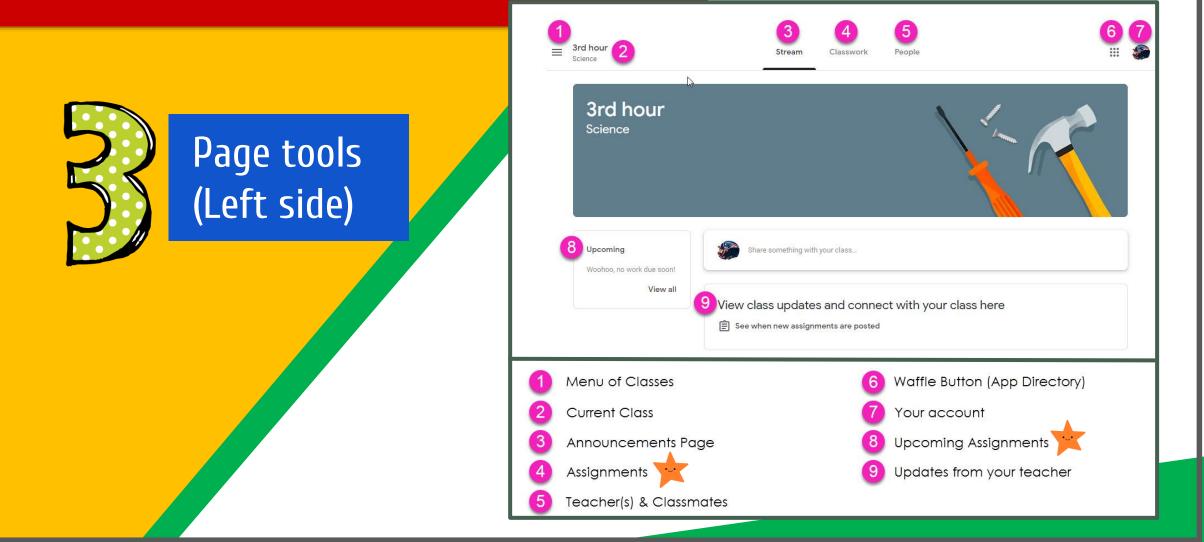

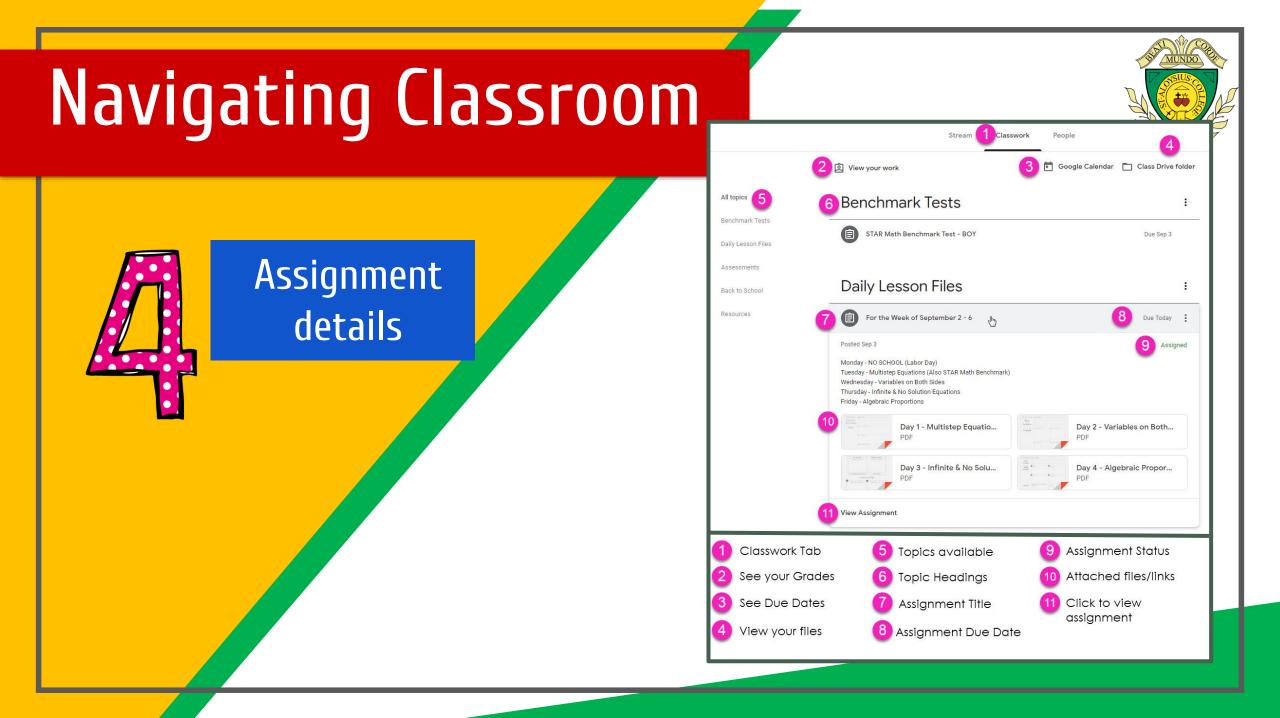

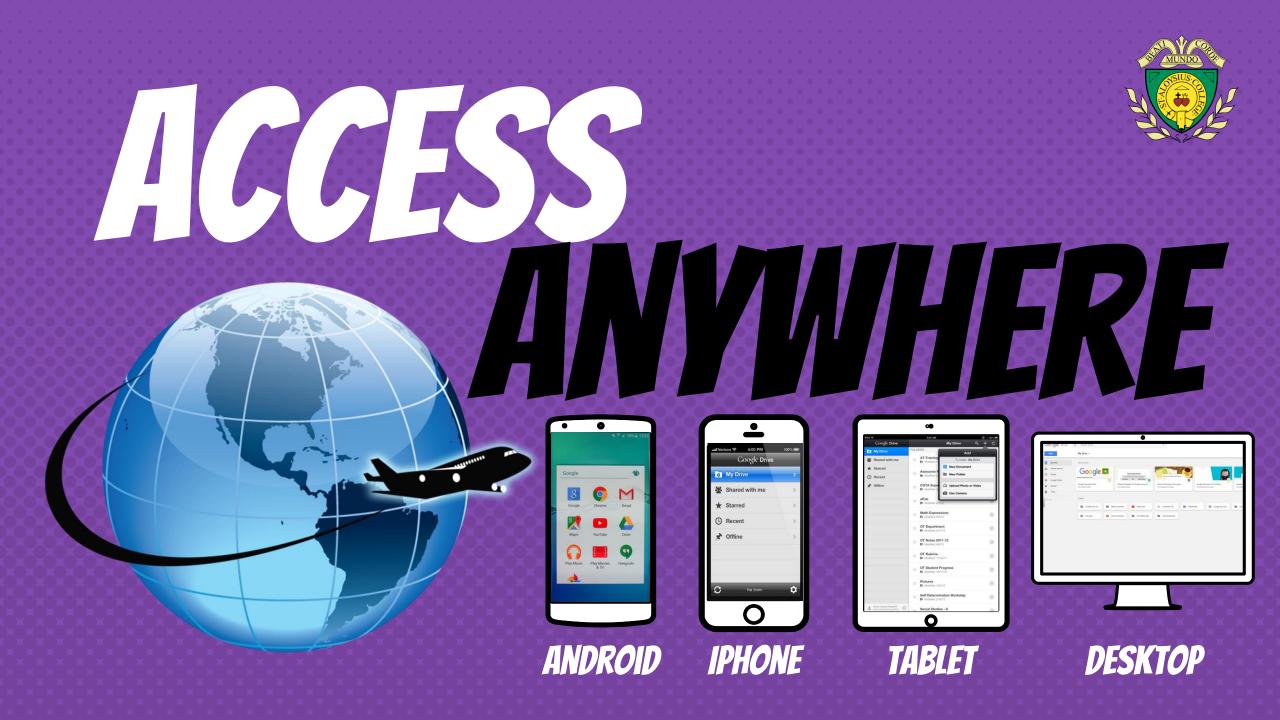

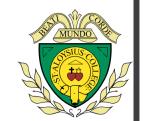

## GOOGLE APPS

allow you to edit Google assignments from <u>any device</u> that is connected to the internet!

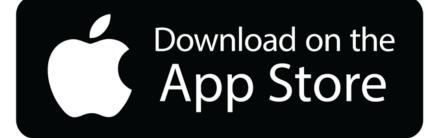

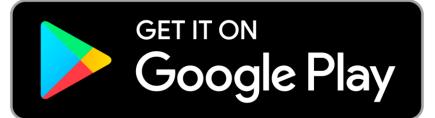

## OUESTIONS?

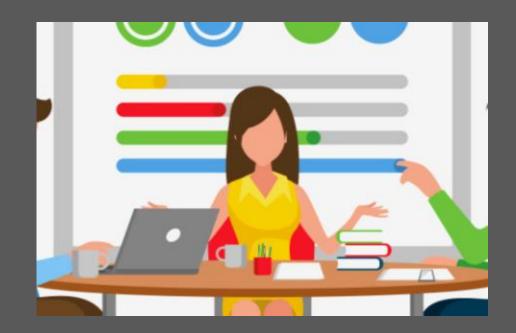

#### Email us at: enquiries@sta.islington.sch.uk

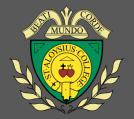